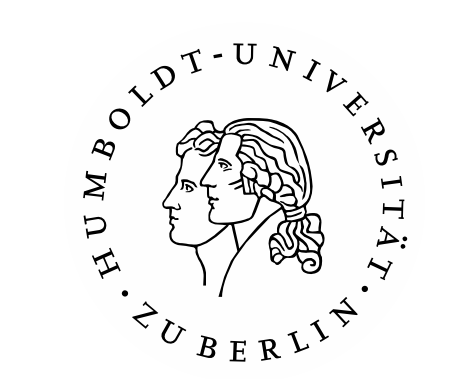

**Tutorial**

# **Stundenplan erstellen**

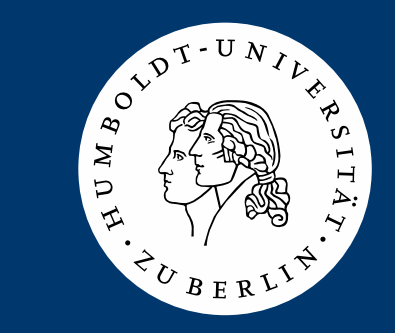

# **Wo finde ich die für mich relevanten Kurse?**

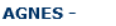

Lehre und Prüfung online

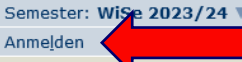

Hilfe Infomaterial

Veranstaltungen

Vorlesungsverzeichnis

Externes

**ビ Moodle** 

년 HU - Alumni

L' Bewerbung Online L' Studieninformationen **Z** Fristen und Termine L' studierendenWERK L' Benutzerberatung L' Campus-Card

L' Universitätsbibliothek

Informationen und Hinweise für Studierende **Upgrade-Deutschlandticket zum Semesterticket** 

teine Funktionen

Startseite

Studierende der HU haben ab dem 1. Juni 2023 die Option, zu ihrem HU-Semesterticket ein またでは、we open; La mismane Landticket zu<br>2014年の中 Upgrade auf das Deutschlandticket zu<br>2014年のサイト<br>2014年 - Windows Little and das Studierends THE Differenzbetrages wird den Studierenden die  $\mathfrak A$  Möglichkeit eingeräumt, ihr bestehendes,

Veranstaltungen

Enalish

i Einrichtungen

Hilfe

Sitemap

Räume und Gebäude

persönliches HU-Semesterticket auf das Deutschlandticket mit bundesweiter Gültigkeit im Nahverkehr zu erweitern. Der zu zahlende Betrag bildet sich aus der Differenz des monatlichen Ticketpreises für das Deutschlandticket (49 Euro) und dem monatlichen Anteil für das Semesterticket der HU (35,05 Euro).

Upgrade-Deutschlandticket zum Semesterticket beantragen Datenschutzerklärung Informationen zum VBB-Semesterticket im Zusammenhang mit dem Upgrade Deutschlandticket

weitere Informationen des VBB

### **FEE**

### Beantragung der Energiepreispauschale

Am 21.12.2022 ist das Studierenden-Energiepreispauschalengesetz (EPPSG) in Kraft getreten. Aufgrund der gestiegenen Energiekosten haben danach unter anderem Studierende einen Anspruch auf eine Einmalzahlung in Höhe von 200 Euro. Voraussetzung ist, dass sie am 01.12.2022 eingeschrieben waren und zum genannten Stichtag ihren Wohnsitz oder gewöhnlichen Aufenthalt in Deutschland hatten.

Die für die Antragstellung notwendigen Zugangsdaten werden nach Anmeldung im AGNES-Portal im Menüpunkt "Energiepreispauschale" bereitgestellt. >>>

#### Information über nicht bestandene Prüfungen im Wintersemester 2022/23

Das Berliner Abgeordnetenhaus hat am 20.03.2023 das Dritte Gesetz zur Abmilderung der Folgen der COVID-19-Pandemie und der Energiekrise im Bereich des Hochschulrechts beschlossen, mit dem unter anderem die Regelung des § 126b BerlHG, wonach nicht bestandene Prüfungen als nicht unternommen gelten, auf das Wintersemester 2022/23 ausgedehnt wird. Die HU hat sich dafür entschieden, diese Regelung sofort umzusetzen, auch, wenn die Veröffentlichung des Gesetzes noch nicht erfolgt ist. Die hiervon betroffenen Prüfungsversuche werden jeweils direkt nach der Bewertung und Verbuchung der Leistung gelöscht. Über diese Löschung werden Sie per E-Mail an Ihr HU-Mailkonto benachrichtigt. Bitte beachten Sie, dass bei eingerichteten Mail-Weiterleitungen an Nicht-HU-Adressen die HU keinen Einfluss

Nachrichten der Humboldt-Universität zu **Berlin** 

HUMBOLDT-UNIVERSITÄT

**ZU BERLIN** 

### Prof. Stefan Hecht für sein Engagement bei Ausgründungen ausgezeichnet

Seitenmenü: aus

Personen

IRIS-Mitglied Professor Stefan Hecht, Direktor des Center for the Science of Materials Berlin (CSMB) und Professor für Chemie an der Humboldt-Universität zu Berlin, wurde gemeinsam mit 19 weiteren Hochschullehrerinnen und -lehrern für sein herausragendes Engagement bei Hochschulausgründungen mit der UNIPRENEURS Auszeichnung geehrt. ►►►

### ChatGPT & Co: Empfehlungen für das Umgehen mit Künstlicher Intelligenz in Prüfungen

Mit der Veröffentlichung von "Empfehlungen zur Nutzung von Künstlicher Intelligenz in Studienleistungen und Prüfungen" wurden an der Humboldt-Universität Leitlinien dafür formuliert, den neuen mit KI einhergehenden Herausforderungen gerecht zu werden, ohne die Prinzipien der guten wissenschaftlichen Praxis zu verletzen. ►►►

### Projekt INA-Pflege PLUS: Pflegenotstand durch Bildung begegnen

Podiumsdiskussion am 29. September über Grundbildung in den Ausbildungsgängen der Pflegehilfe ▶▶▶

### Dekolonialer Stadtspaziergang: Die Anton-Wilhelm-Amo-**Straße**

Das Amo Kollektiv Berlin lädt am 8. September zur vierten Ausgabe des Dekolonialen Flanierens ein: eine öffentliche Entdeckungsreise zu Visionen und Visionär:innen gemeinsamer Zukünfte in Berlin-Mitte ►►►

# **Schritt 1**

## www.agnes.huberlin.de aufrufen.

# **Mit deinen Daten** anmelden.

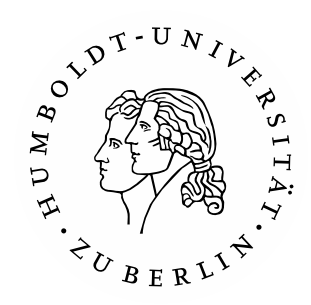

#### **AGNES-**Lehre und Prüfung online

Semester: WiSe 2023/24

**Abmelden** 

Julia Imogen Warzitz-Merklein [warzitzj] Rolle: Studierende:r

Hilfe Veranstaltungen Vorlesungsverzeichnis

## Stundenplan

Mein Studiengangplan

Meine Veranstaltungen

Prüfungsan- und -abmeldung

Prüfungen und Leistungen

Angemeldete Prüfungen

Leistungsspiegel

**Transcript Of Modules** 

Studierendenservice

Bescheinigungen

Studierendenausweis

Rückmeldeinformationen

Energiepreispauschale Verwaltung

Adresse ändern

TAN-Verwaltung

Rückerstattung 9€-Ticket

Bankverbindung ändern

Alumni-Netzwerk

Infomaterial

Externes

E Benutzerberatung

LZ Campus-Card **Moodle** 

**Z** WebMail

L' Compass-Hotline ビ WLAN-Zugang

L' Universitätsbibliothek

L' Stellenausschreibungen

**Z** Newsletter

## Semester umschalten

Um das System komplett in ein anderes Semester umzuschalten, bitte im oberen Menü auf Semesterwahl klicken und im Hauptfenster das entsprechende Semester auswählen!

## en und Hinweise für Studierende

## **Upgrade-Deutschlandticket zum Semesterticket**

Veranstaltungen

.<br>상자대화도 - Studierende der HU haben ab dem 1. Juni 2023 die Option, zu ihrem HU-Semesterticket ein Upgrade auf das<br>상대대화도 - Reutechlas Historica - Junior Co Deutschlandticket zu erwerben. Gegen Zahlung eines Differenzbetrages wird den Studierenden die Möglichkeit end eingeräumt, ihr bestehendes, persönliches HU-Semesterticket auf das Deutschlandticket mit bundesweiter Gültigkeit im Nahverkehr zu erweitern. Der zu zahlende Betrag bildet sich aus der Differenz des monatlichen Ticketpreises für das Deutschlandticket (49 Euro) und dem monatlichen Anteil für das Semesterticket der HU (35,05 Euro).

Siteman

Räume und Gebäude

Seitenmenü: aus

Personen

Hilfe

**English** 

Einrichtungen i

Upgrade-Deutschlandticket zum Semesterticket beantragen

## Datenschutzerklärung

Meine Funktionen

Startseite

П

**KIKK** 

Informationen zum VBB-Semesterticket im Zusammenhang mit dem Upgrade Deutschlandticket weitere Informationen des VBB

## Beantragung der Energiepreispauschale

Am 21.12.2022 ist das Studierenden-Energiepreispauschalengesetz (EPPSG) in Kraft getreten. Aufgrund der gestiegenen Energiekosten haben danach unter anderem Studierende einen Anspruch auf eine Einmalzahlung in Höhe von 200 Euro. Voraussetzung ist, dass sie am 01.12.2022 eingeschrieben waren und zum genannten Stichtag ihren Wohnsitz oder gewöhnlichen Aufenthalt in Deutschland hatten.

Die für die Antragstellung notwendigen Zugangsdaten werden nach Anmeldung im AGNES-Portal im Menüpunkt "Energiepreispauschale" bereitgestellt. >>>

## Information über nicht bestandene Prüfungen im Wintersemester 2022/23

Das Berliner Abgeordnetenhaus hat am 20.03.2023 das Dritte Gesetz zur Abmilderung der Folgen der COVID-19-Pandemie und der Energiekrise im Bereich des Hochschulrechts beschlossen, mit dem unter anderem die Regelung des § 126b BerlHG, wonach nicht bestandene Prüfungen als nicht unternommen gelten, auf das Wintersemester 2022/23 ausgedehnt wird. Die HU hat sich dafür entschieden, diese Regelung sofort umzusetzen, auch, wenn die Veröffentlichung des Gesetzes noch nicht erfolgt ist. Die hiervon betroffenen Prüfungsversuche werden jeweils direkt nach der Bewertung und Verbuchung der Leistung gelöscht. Über diese Löschung werden Sie per E-Mail an Ihr HU-Mailkonto benachrichtigt. Bitte beachten Sie, dass bei eingerichteten Mail-Weiterleitungen an Nicht-HU-Adressen die HU keinen Einfluss auf die weitere Gewährleistung der Vertraulichkeit der Mailinhalte hat.

## Voting zum Zustand einzelner Lehrräume

Es ist nicht zu übersehen, dass an der HU mehr als sonst gebaut, saniert, renoviert wird. Das ist gut so. Da dieser Zustand noch einige Jahre anhalten wird, ist es umso wichtiger, dass sich die derzeit genutzten Lehrräume in einem akzeptablen Zustand befinden. Hilf uns dabei, Lehrräume zu finden, die überprüft werden sollten. Bewerte die Räume, in denen Du in diesem Semester Lehrveranstaltungen besucht hast, direkt über die Detailseiten der Veranstaltungen. >>>

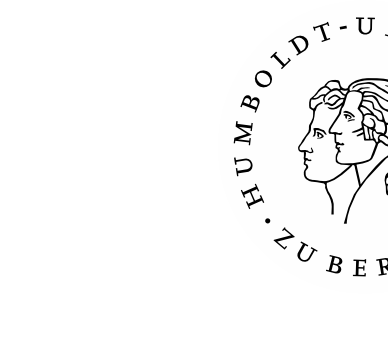

# **Schritt 2**

# Vorlesungsverzeichnis anklicken.

actual de intercontrar accidente l'interconduction de la California d'Oppo

UNIVERSITÄT **ZU BERLIN** 

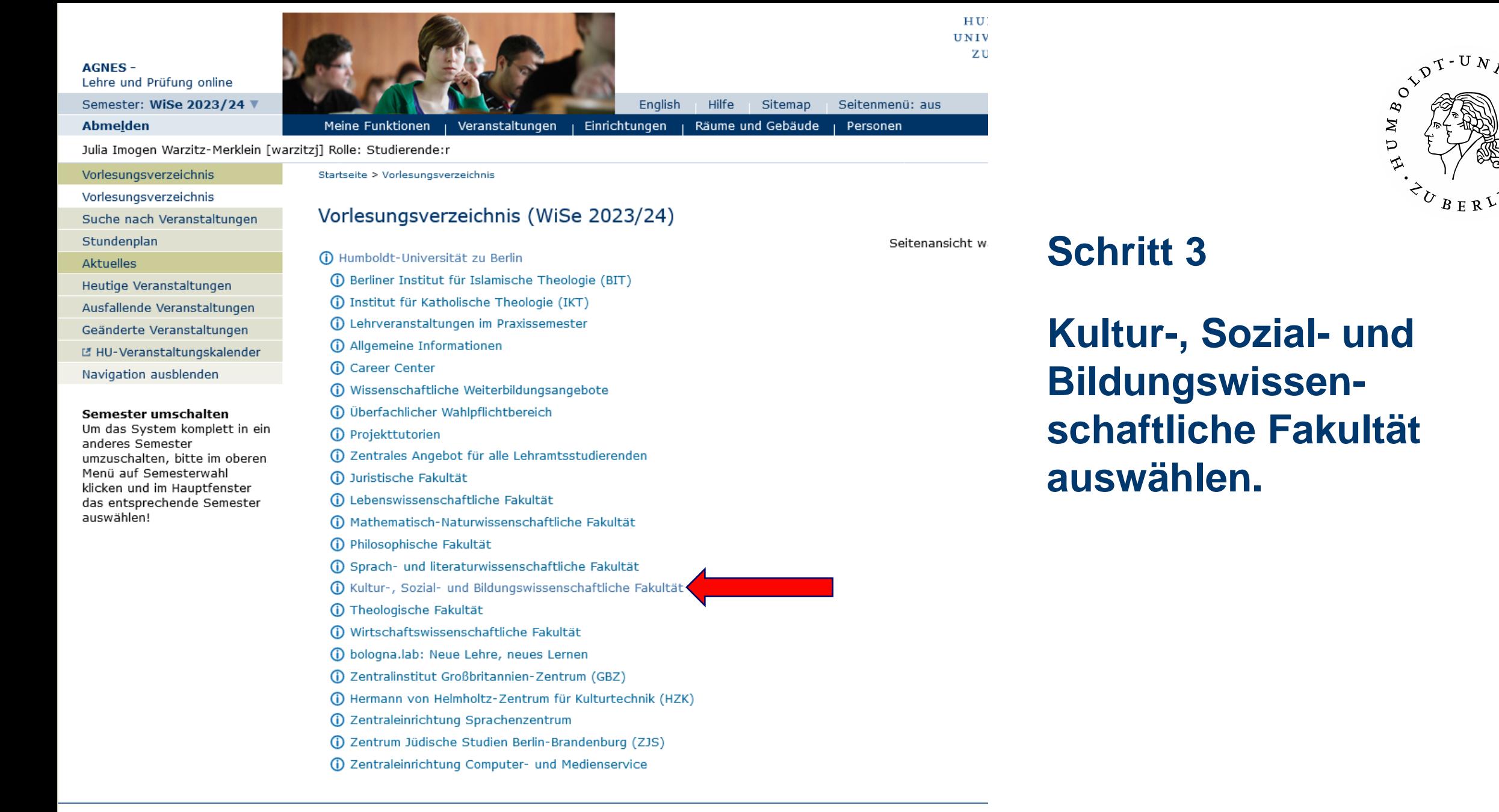

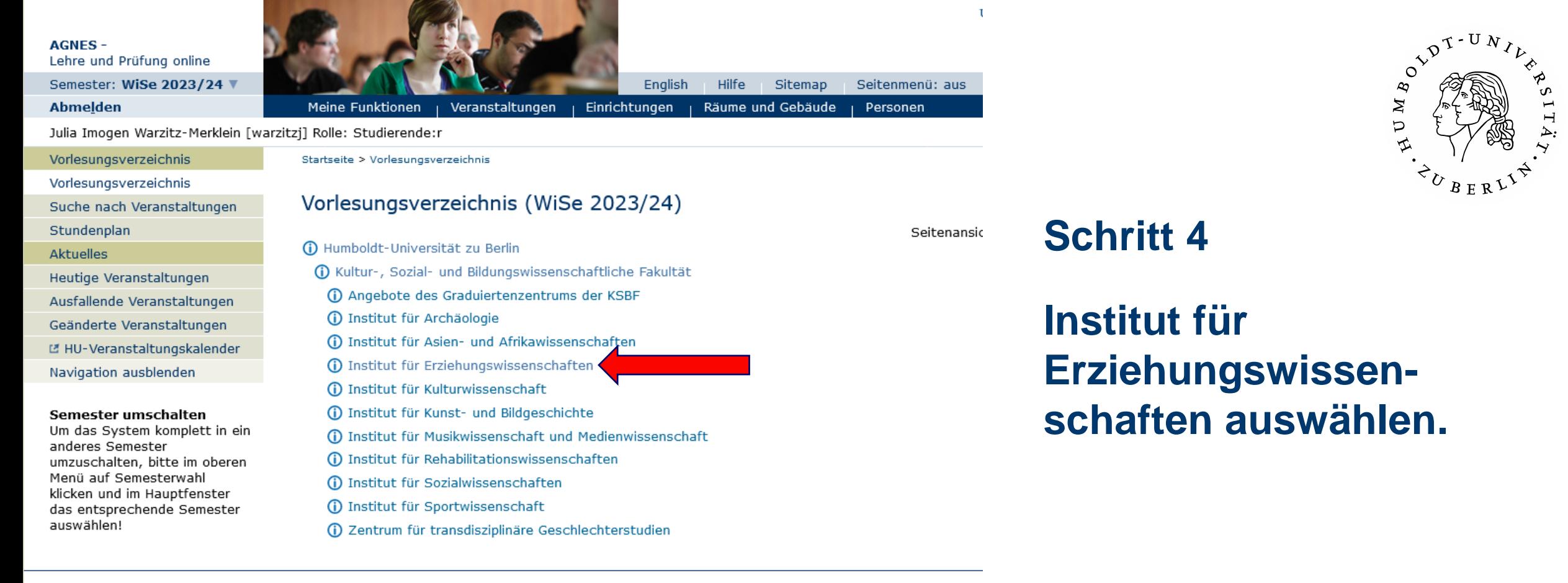

**Druckversion** 

Humboldt-Universität zu Berlin | Unter den Linden 6 | D-10099 Berlin

Ansprechparti

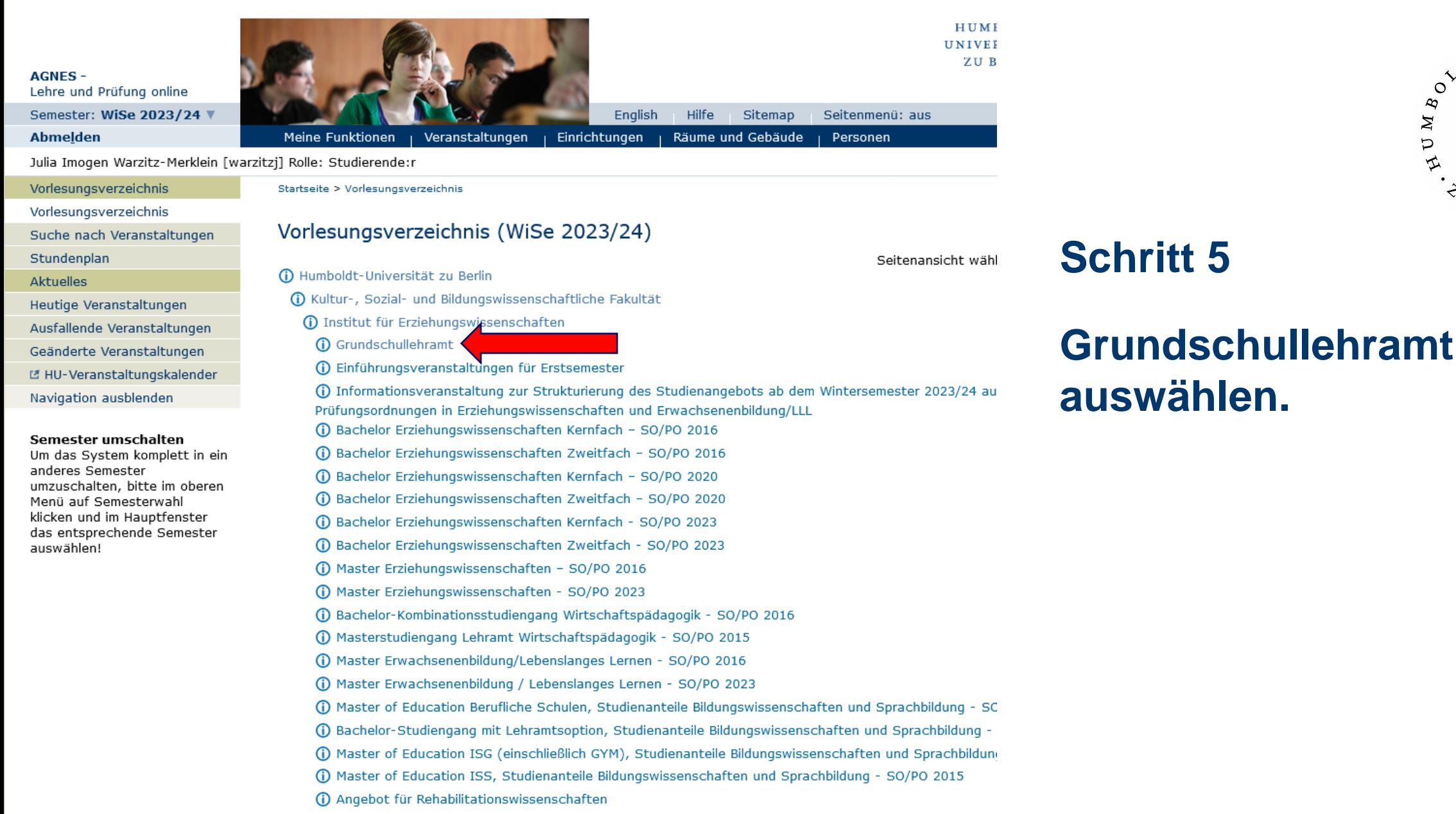

1 Zusatzangebot/Projekttutorien für alle Studiengänge

 $v^{D^{T-U N}}$ 

 $\circ$ 

۵'n

≿

Ъ

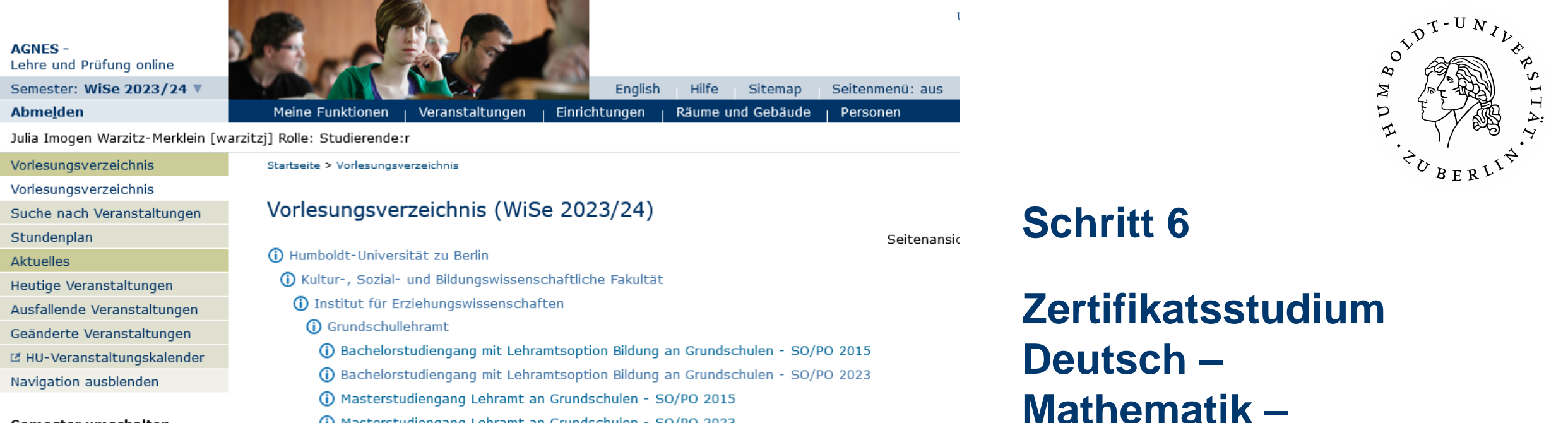

## Semester umschalten

Um das System komplett in ein anderes Semester umzuschalten, bitte im Menü auf Semesterwahl klicken und im Hauptfenster das entsprechende Semester auswählen!

**Druckversion** 

(i) Masterstudiengang Lehramt an Grundschulen - SO/PO 2015 (i) Masterstudiengang Lehramt an Grundschulen - SO/PO 2023 19 Zertifikatsstudium Deutsch - Mathematik - Sachunterricht an Grundschulen - SO/PO 2019 (i) Zertifikatsstudium Deutsch - Mathematik - Sachunterricht an Grundschulen - SO/PO 2023 (i) Masterstudiengang Lehramt an Grundschulen (Qq) / Masterstudiengang Lehramt an Grundsch (i) Masterstudiengang Lehramt an Grundschulen (Qq) / Masterstudiengang Lehramt an Grundsch

> Humboldt-Universität zu Berlin | Unter den Linden 6 | D-10099 Berlin

Ansprechparti

Sachunterricht an

Grundschulen-

**SO/PO 2023** 

auswählen.

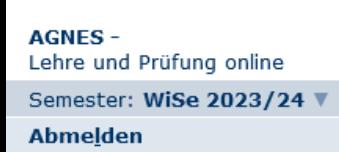

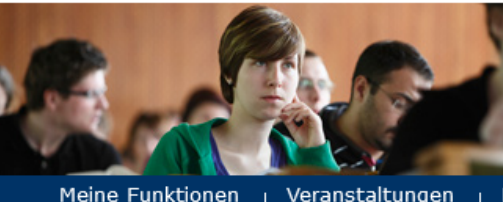

Enalish Hilfe Sitemap Seitenmenü: aus

Personen

Seitena

Veranstaltungen Einrichtungen Räume und Gebäude

Julia Imogen Warzitz-Merklein [warzitzj] Rolle: Studierende:r

Vorlesungsverzeichnis

Suche nach Veranstaltungen

Vorlesungsverzeichnis

Heutige Veranstaltungen

Navigation ausblenden

Semester umschalten Um das System komplett in ein

anderes Semester

Ausfallende Veranstaltungen

Geänderte Veranstaltungen

ビ HU-Veranstaltungskalender

umzuschalten, bitte im oberen Menü auf Semesterwahl klicken und im Hauptfenster das entsprechende Semester

Stundenplan

Aktuelles

Startseite > Vorlesungsverzeichnis

## Vorlesungsverzeichnis (WiSe 2023/24)

(i) Humboldt-Universität zu Berlin

(i) Kultur-, Sozial- und Bildungswissenschaftliche Fakultät

(i) Institut für Erziehungswissenschaften

1 Grundschullehramt

(i) Zertifikatsstudium Deutsch - Mathematik - Sachunterricht an Grundschulen - SO/PO 2023

(i) Tutorien im Bereich Grundschullehramt

(i) Module des Studienfachs Deutsch

(i) Module des Studienfachs Mathematik

(i) Module des Studienfachs Sachunterricht

# **Hier sind nun alle** belegbaren Module zu sehen.

 $v^{\mathcal{D}^{\mathcal{T} - U} N}$ 

 $\circ$ 

۵'n

 $\geq$ っ

**Druckversion** 

auswählen!

Humboldt-Universität zu Berlin | Unter den Linden 6 | D-10099 Ansprechpartner:innen | Barr Berlin

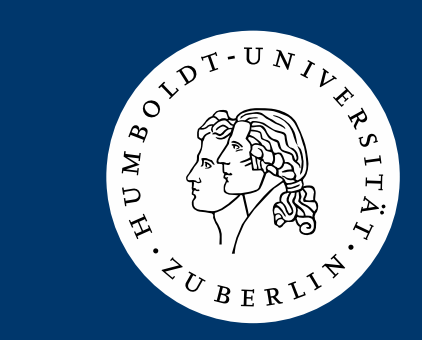

# **Wie belege ich Kurse?**

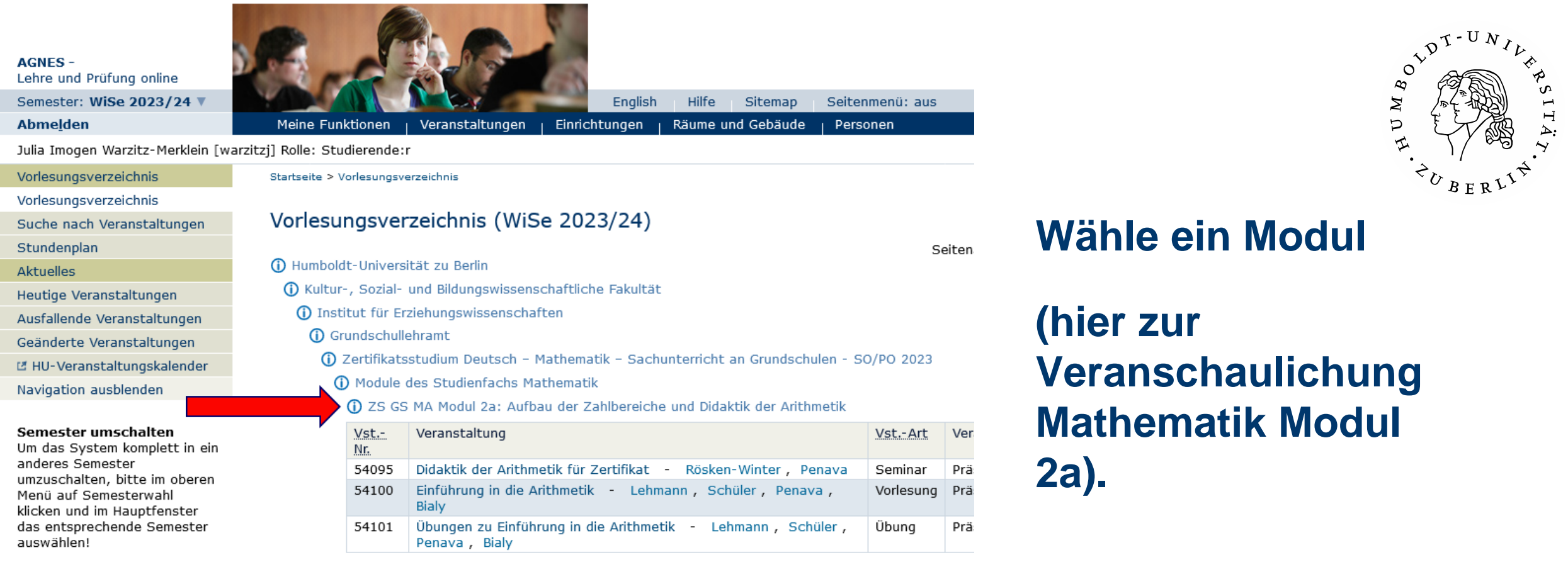

**Druckversion** 

Humboldt-Universität zu Berlin | Unter den Linden 6 | D-10099<br>Berlin Ansprechpartner:innen | Bar

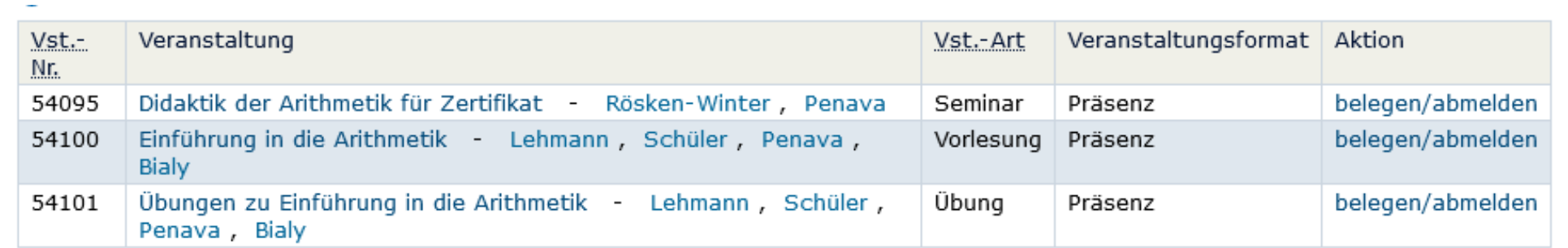

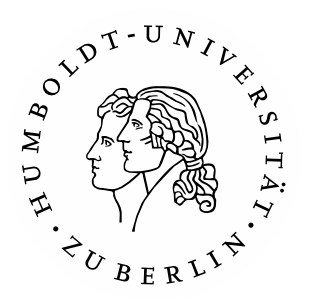

## Hier siehst du:

- Die Veranstaltungsnummer (hat erst später Relevanz)
- Den Veranstaltungsnamen inklusive der Namen der Dozierenden
- Die Veranstaltungsart (große Vorlesung, Übungen, Seminare, Exkursionen…)
- Das Veranstaltungsformat (Präsenz, digital oder eine Mischung blended learning)
- Deine Aktionsmöglichkeit, mit der du die Veranstaltung belegen oder abmelden kannst

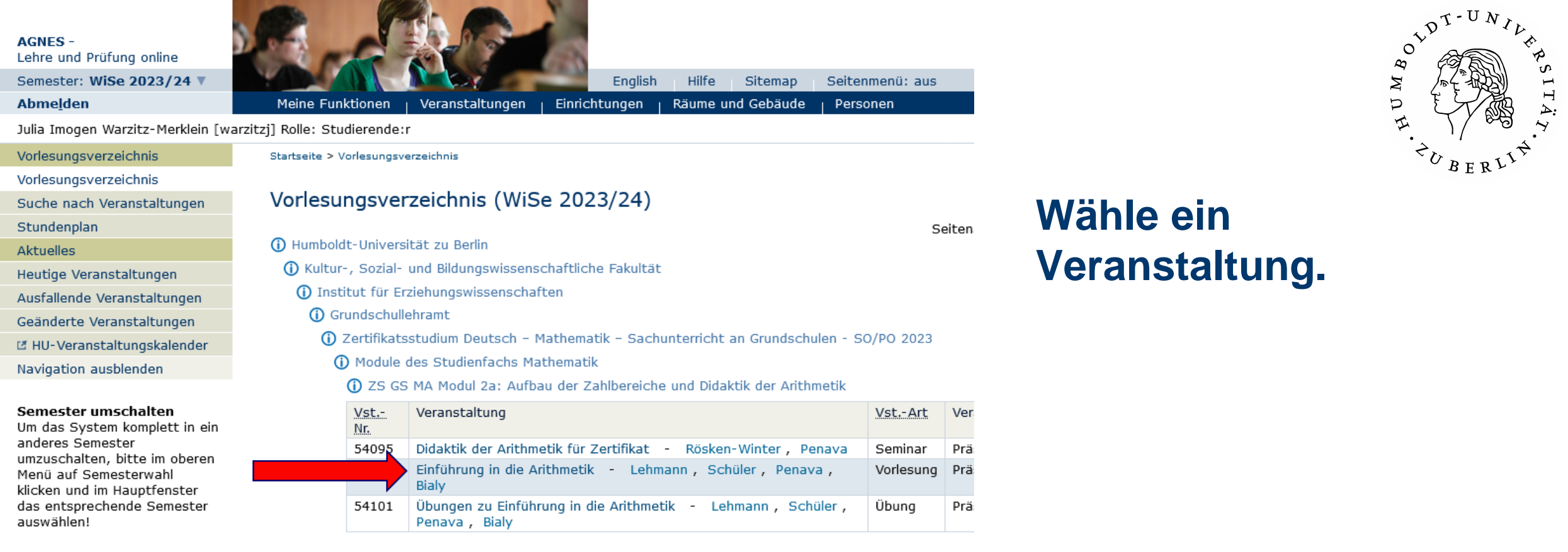

**Druckversion** 

Humboldt-Universität zu Berlin | Unter den Linden 6 | D-10099<br>Berlin Ansprechpartner:innen | Bar

<u>and the second control of the second control of the second control of the second control of the second control of the second control of the second control of the second control of the second control of the second control </u>

## Grunddaten

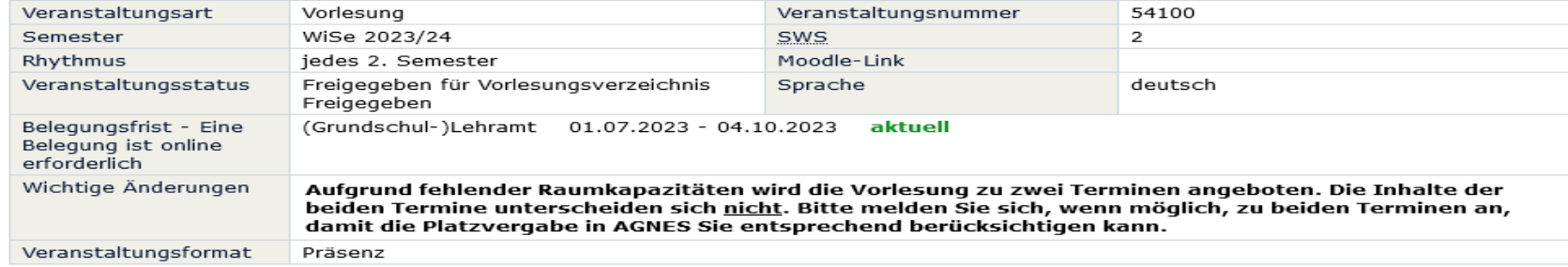

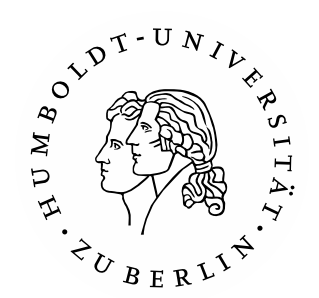

## Termine

## **Gruppe 1**

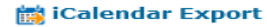

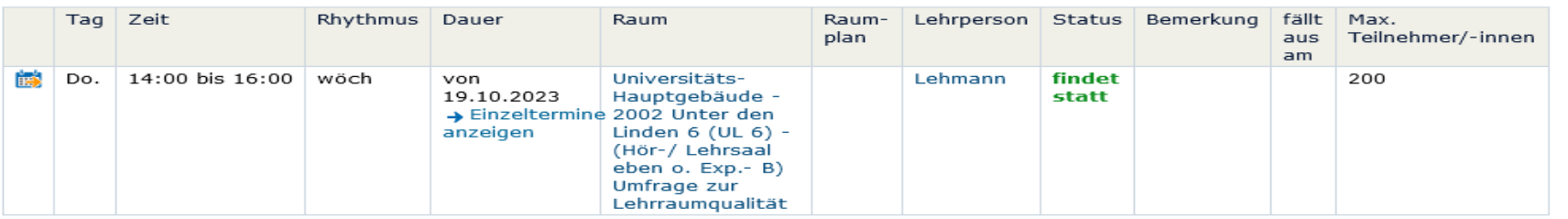

## Hier siehst du:

- Wann und in welchem Rhythmus eine Veranstaltung stattfindet (diese VL findet nur im WiSe statt)
- In welchem Zeitraum du dich anmelden kannst (für diese VL bis zum 04.10.23)
- Wann diese Veranstaltung stattfindet (wöchentlich donnerstags 14:15 Uhr bis 15:45 Uhr)
- Wo diese Veranstaltung stattfindet (hier im Hauptgebäude, Saal 2002)

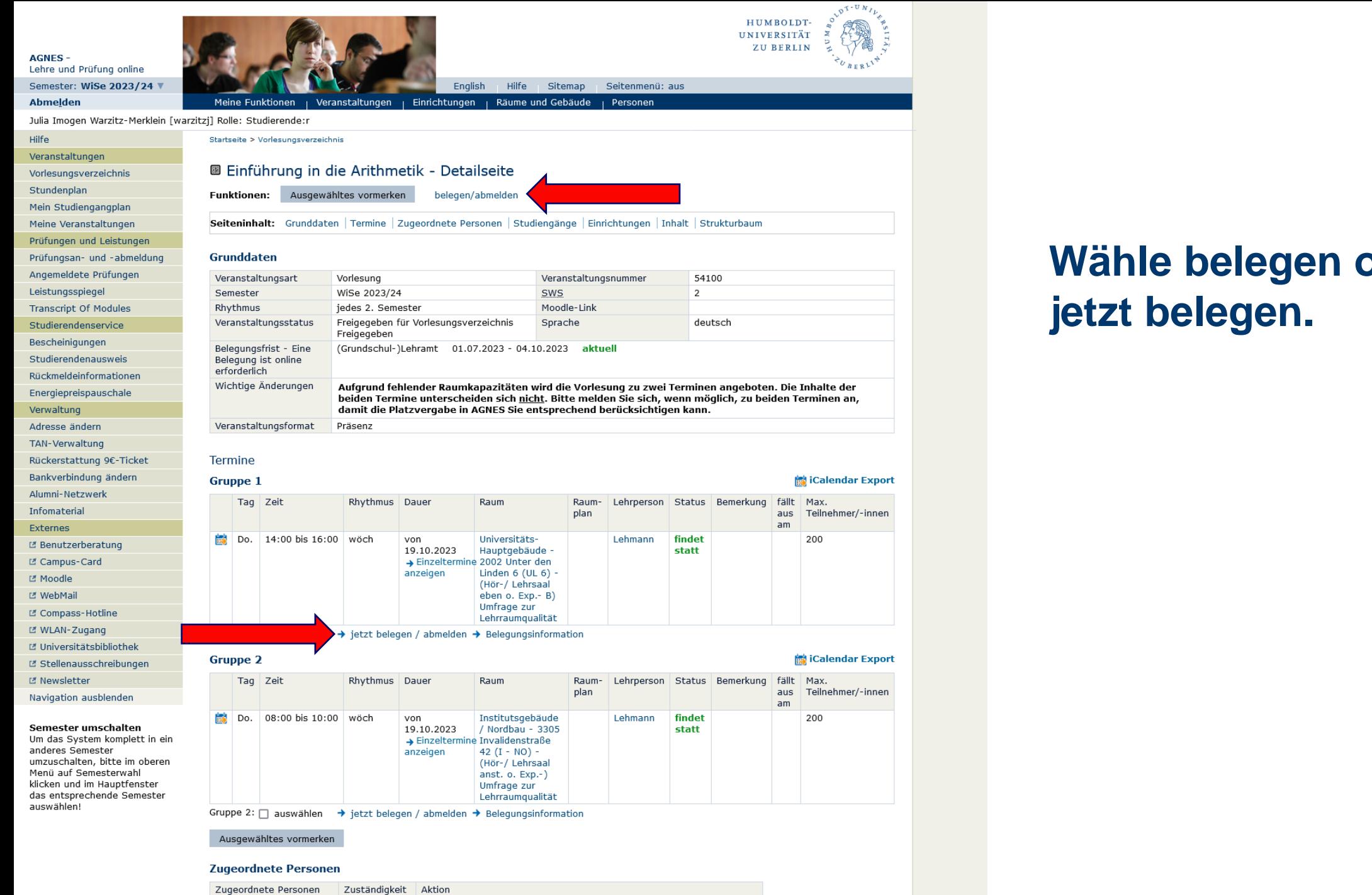

**Ballehrnersonennlan (Durchführende)** 

Bialy, Vanessa Mandalena **begleitend En Lehrnersonennian** (Verantw.)

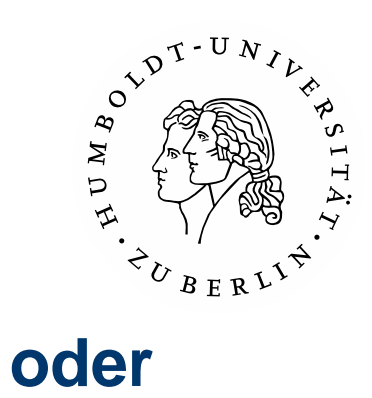

**AGNES-**Lehre und Prüfung online

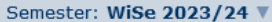

### Abmelden

Veranstaltungen

Stundenplan

Vorlesungsverzeichnis

Mein Studiengangplan

Meine Veranstaltungen

Prüfungen und Leistungen

Angemeldete Prüfungen

Leistungsspiegel **Transcript Of Modules** 

Bescheinigungen

Verwaltung

Bankverbind Alumni-Netzwerk

Infomaterial

Externes

Adresse ändern

TAN-Verwaltung

Studierendenservice

Studierendenausweis

Rückmeldeinformationen Energiepreispauschale

Rückerstattung 9€-Ticket

Prüfungsan- und -abmeldung

Hilfe

Einrichtungen Veranstaltungen Julia Imogen Warzitz-Merklein [warzitzj] Rolle: Studierende:r M.Ed.(GS) Sachunterricht (GeWi), Fachsemester: 5, Studienfach, Prüfungsversion: 2019 <Studiengang ändern>

Startseite > Vorlesungsverzeichnis

Meine Funktionen

## Veranstaltungsbelegung

## **Hinweis**

Eine Anmeldung erfolgt immer für ein bestimmtes Studienfach. Wenn Sie in mehreren Fächern immatrikuliert sind (z.B. Kombina dann müssen Sie festlegen, für welches Studienfach diese Anmeldung gelten soll.

Hilfe

Enalish

## Momentan ist folgendes Studienfach ausgewählt:

Sachunterricht (GeWi), Fachsemester: 5, Abschluss: M.Ed.(GS), Studienfach, Prüfungsversion: 2019 <Studiengang ändern>

Bitte prüfen Sie Ihre Auswahl: (Grundschul-)Lehramt 01.07.2023 - 04.10.2023

## Beleapflichtige Veranstaltung:

- · Bitte beachten Sie, dass es sich um eine Anmeldung zu einer Lehrveranstaltung und nicht u Prüfungsanmeldung handelt!
- Bitte beachten Sie, dass Benachrichtigungen über eine eventuelle Platzvergabe bzw. allgem Informationen zur Veranstaltung an Ihre offizielle HU-E-Mail-Adresse versandt werden!

Sie haben hier die Möglichkeit, Ihrem Studienbüro oder den Dozent:innen eine Bemerkung zu Ihrer Anmeldung zu hinterlassen. In Bemerkungen ausgewertet werden bzw. für die Platzverteilung relevant sind, liegt im Ermessen Ihrer Studiengangverantwortlich Zeichen)

Bitte beachten Sie, dass Anträge auf Nachteilsausgleich schriftlich an die bzw. den Lehrenden (postalisch oder per E-Mail) zu ri Gründe sind durch geeignete Nachweise zu belegen.

Belegungsinformation

Belegungsinformation

Dauer oder Termin

Dauer oder Termin

Bemerkung

Zeit

Zeit

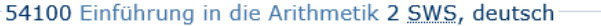

Priorität Veranstaltungen belegen Priorität 1 (hoch) v

Priorität Veranstaltungen belegen Priorität 2 (mittel) v

Rhythmus

Rhythmus

Donnerstag | 08:00 bis 10:00 | wöchentlich | Veranstaltung von 19.10.2023

Gruppe 1 Tag Donnerstag | 14:00 bis 16:00 | wöchentlich | Veranstaltung von 19.10.2023 | Hörsaal

Gruppe 2

Tag

L' Campus-Card **ビ Moodle** 

**ビ WebMail** 

L' Compass-Hotline

L' Benutzerberatung

凹 WLAN-Zugang

L' Universitätsbibliothek

I Stellenausschreibungen

L' Newsletter

Navigation ausblenden

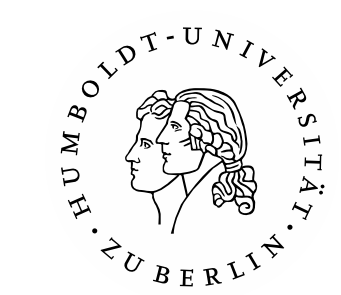

# **Das Feld Bemerkungen kannst** du für die **Anmeldung einer** bevorzugten **Zulassung (siehe** hier) nutzen, wenn dies vom Fach so

gefordert wird.

# Wähle Veranstaltung belegen.

## Veranstaltungen belegen

## Räume und Gebäude Personen

Raum

Raum

Lehrperson

Lehrperson

Lehmann

Hörsaal 10 Lehmann

Seitenmenü: aus

Sitemap

HUMBOLD UNIVERSITÄ

**ZU BERLI** 

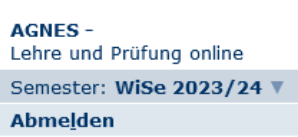

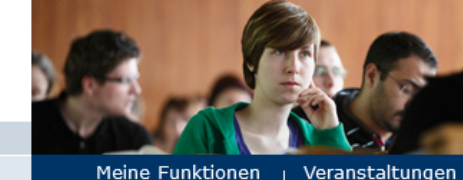

**HUMI** UNIVEI ZU B

Julia Imogen Warzitz-Merklein [warzitzj] Rolle: Studierende:r M.Ed.(GS) Mathematik, Fachsemester: 5, Studienfach, Prüfungsversion: 2019 <Studiengang ändern>

Hilfe Veranstaltungen Vorlesungsverzeichnis

Stundenplan

Startseite > Vorlesungsverzeichnis

Bestätigung

Meine Veranstaltungen

Prüfungen und Leistungen

Mein Studiengangplan

Prüfungsan- und -abmeldung

Angemeldete Prüfungen

Leistungsspiegel

**Transcript Of Modules** 

Studierendenservice

Bescheinigungen

Studierendenausweis

Rückmeldeinformationen

Energiepreispauschale

Verwaltung

Adresse ändern

TAN-Verwaltung

Rückerstattung 9€-Ticket

Bankverbindung ändern Alumni-Netzwerk

Infomaterial

Externes

L' Benutzerberatung

L' Campus-Card

**ビ Moodle** 

**ビ** WebMail

L' Compass-Hotline

**ビ WLAN-Zugang** 

L' Universitätsbibliothek

L' Stellenausschreibungen

L' Newsletter

Veranstaltungsbelegung

Sie haben soeben folgende Veranstaltungen belegt:

· Bitte beachten Sie, dass es sich um eine Anmeldung zu einer Lehrveranstaltung und nic Prüfungsanmeldung handelt!

Hilfe

Sitemap

Räume und Gebäude

Seitenmenü: aus

Personen

Enalish

Einrichtungen

Bitte beachten Sie, dass Benachrichtigungen über eine eventuelle Platzvergabe bzw. all Informationen zur Veranstaltung an Ihre offizielle HU-E-Mail-Adresse versandt werden!

## 54100 Einführung in die Arithmetik 2 SWS, deutsch

## Gruppe 1

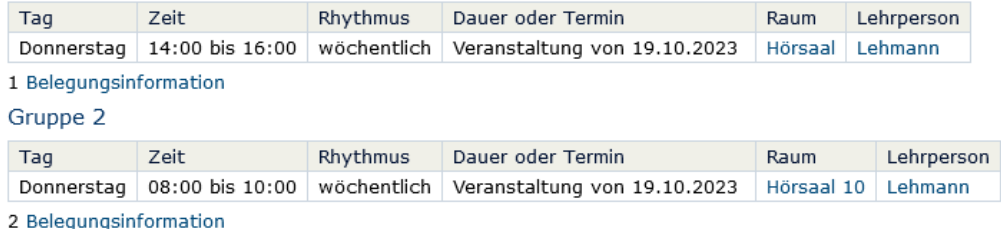

2 Belegungen gespeichert.

Zurück zur Auswahl

# **Fertig!**

**Die Anmeldung ist** geschafft, nun musst du auf das Zulassungsverfahren warten.

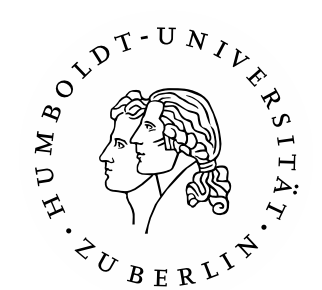

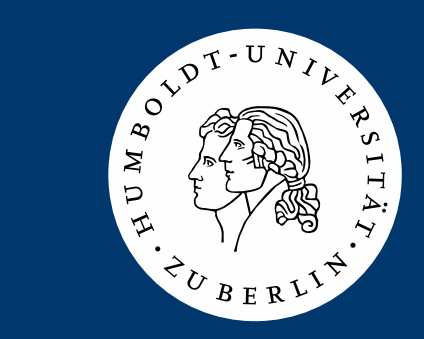

# **Wie priorisiere ich Kurse?**

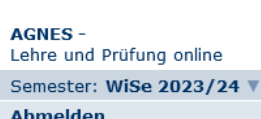

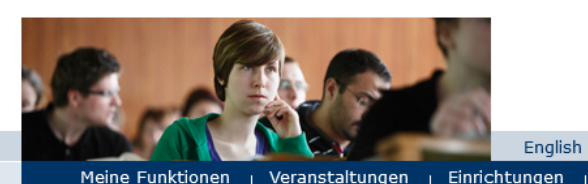

HUMBOLDT-UNIVERSITÄT **ZIL RERIIN** 

Abmelden

Veranstaltunger

Vorlesungsverzeichnis Stundenplan

Hilfe

## Julia Imogen Warzitz-Merklein [warzitzj] Rolle: Studierende:r

Hinweis

M.Ed.(GS) Mathematik, Fachsemester: 5, Studienfach, Prüfungsversion: 2019 <Studiengang ändern> Startseite > Vorlesungsverzeichnis

## Veranstaltungsbelegung

Mein Studiengangplan

Meine Veranstaltungen

Prüfungen und Leistunger

Prüfungsan- und -abmeldung

Angemeldete Prüfungen

Leistungsspiegel

**Transcript Of Modules** 

Studierendenservice

Bescheinigungen

Studierendenausweis

Rückmeldeinformationen Energiepreispauschale

Verwaltung

Adresse ändern

TAN-Verwaltung

Rückerstattung 9€-Ticket

Bankverbindung ändern

Alumni-Netzwerk

Infomateria

Externes

L' Benutzerberatung

L' Campus-Card **ビ Moodle** 

**ビ** WebMail

L' Compass-Hotline

ビ WLAN-Zugang

L' Universitätsbibliothek

L' Stellenausschreibungen

**M** Newsletter

Navigation ausblenden

## Semester umschalten

Um das System komplett in ein anderes Semester umzugehalten, bitte im ek

Bitte prüfen Sie Ihre Auswahl: Zentrale Frist 01.07.2023 - 11.10.2023 Belegpflichtige Veranstaltung: Bitte beachten Sie, dass es sich um eine Anmeldung zu einer Lehrveranstaltung und nicht um eine Prüfungsanmeldung handelt! Bitte beachten Sie, dass Benachrichtigungen über eine eventuelle Platzvergabe bzw. allgemeine

Momentan ist folgendes Studienfach ausgewählt:

dann müssen Sie festlegen, für welches Studienfach diese Anmeldung gelten soll.

Informationen zur Veranstaltung an Ihre offizielle HU-E-Mail-Adresse versandt werden!

Hilfe

Siteman

Räume und Gebäude

Eine Anmeldung erfolgt immer für ein bestimmtes Studienfach. Wenn Sie in mehreren Fächern immatrikuliert sind (z.B. Kombinationsbache

Mathematik, Fachsemester: 5, Abschluss: M.Ed.(GS), Studienfach, Prüfungsversion: 2019 <Studiengang ändern>

Seitenmenü: aus

Personen

Sie haben hier die Möglichkeit, Ihrem Studienbüro oder den Dozent:innen eine Bemerkung zu Ihrer Anmeldung zu hinterlassen. Inwieweit di Bemerkungen ausgewertet werden bzw. für die Platzverteilung relevant sind, liegt im Ermessen Ihrer Studiengangverantwortlichen. (max. Zeichen)

Bitte beachten Sie, dass Anträge auf Nachteilsausgleich schriftlich an die bzw. den Lehrenden (postalisch oder per E-Mail) zu richten sind Gründe sind durch geeignete Nachweise zu belegen.

Lehrperson

Lehrperson

Lehrperson

N

Bemerkung

5220001 Der Satz 2 SWS, deutsch

Gruppe 1

Zeit Rhythmus Dauer oder Termin Raum Tag Montag | 14:00 bis 16:00 | wöchentlich Seminarraum Priorität Veranstaltungen belegen Priorität 1 (hoch) Belequngsinformation  $\mathbf{v}$ Gruppe 2 Tag Zeit Rhythmus Dauer oder Termin Raum Mittwoch | 12:00 bis 14:00 | wöchentlich Seminarraum Zobel Priorität Veranstaltungen belegen Priorität 2 (mittel) Gruppe 3 Tag Zeit Rhythmus Dauer oder Termin Raum

Dienstag | 12:00 bis 14:00 | wöchentlich Seminarraum Brunner Priorität Veranstaltungen belegen Priorität 3 (niedrig) v Belegungsinformation Gruppe 4

Wähle eine Veranstaltung. Wähle belegen.

**Gibt es mehrere Termine zur Auswahl, priorisiere** nach deinen Möglichkeiten.

**Eine Anmeldung ist** noch kein gesicherter Platz!

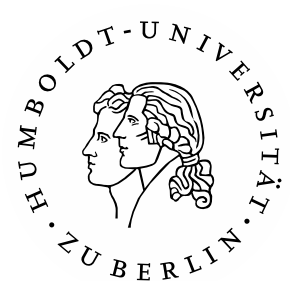

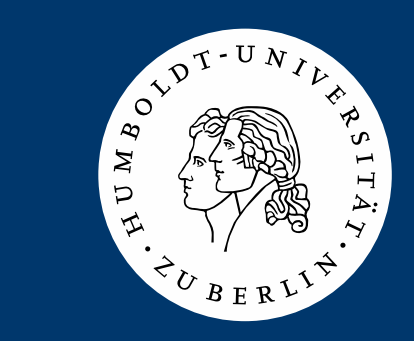

# **Wo sehe ich meine belegten Kurse?**

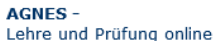

Semester: WiSe 2023/24 ▼

**Abmelden** 

Hilfe **Fnalish** Siteman Seitenmenü: aus UNIVERSITÄT **ZU BERLIN** 

Veranstaltungen Einrichtungen Räume und Gebäude Personen Meine Funktionen

Julia Imogen Warzitz-Merklein [warzitzj] Rolle: Studierende:r

Startseite

**KIKK** 

Hilfe Veranstaltungen Vorlesungsverzeichnis Stundenplan Mein Studiengangplan Meine Veranstaltungen Prüfungen und Leistungen Prüfungsan- und -abmeldung Angemeldete Prüfungen

Leistungsspiegel **Transcript Of Modules** 

Studierendenservice Bescheinigungen

Studierendenausweis

Rückmeldeinformationen Energiepreispauschale

Verwaltung Adresse ändern

TAN-Verwaltung

Rückerstattung 9€-Ticket

Bankverbindung ändern Alumni-Netzwerk

Infomaterial

Externes

L' Benutzerberatung

L' Campus-Card **Moodle Z** WebMail

L' Compass-Hotline

ビ WLAN-Zugang L' Universitätsbibliothek

L' Stellenausschreibungen

**Z** Newsletter

## Semester umschalten

Um das System komplett in ein anderes Semester umzuschalten, bitte im oberen Menü auf Semesterwahl klicken und im Hauptfenster das entsprechende Semester auswählen!

## Informationen und Hinweise für Studierende

## schlandticket zum Semesterticket

.<br>XHQLING Psychiatrende der HU haben ab dem 1. Juni 2023 die Option, zu ihrem HU-Semesterticket ein Upgrade auf<br>XHQUING Poutschlandticket au couranter - Occa. F Deutschlandticket zu erwerben. Gegen Zahlung eines Differenzbetrages wird den Studierenden die Möglichkeit  $\rm 3$  eingeräumt, ihr bestehendes, persönliches HU-Semesterticket auf das Deutschlandticket mit bundesweiter Gültigkeit im  $\pi$  Nahverkehr zu erweitern. Der zu zahlende Betrag bildet sich aus der Differenz des monatlichen Ticketpreises für das Deutschlandticket (49 Euro) und dem monatlichen Anteil für das Semesterticket der HU (35,05 Euro).

Upgrade-Deutschlandticket zum Semesterticket beantragen

## Datenschutzerklärung

Informationen zum VBB-Semesterticket im Zusammenhang mit dem Upgrade Deutschlandticket weitere Informationen des VBB

## Beantragung der Energiepreispauschale

Am 21.12.2022 ist das Studierenden-Energiepreispauschalengesetz (EPPSG) in Kraft getreten. Aufgrund der gestiegenen Energiekosten haben danach unter anderem Studierende einen Anspruch auf eine Einmalzahlung in Höhe von 200 Euro. Voraussetzung ist, dass sie am 01.12.2022 eingeschrieben waren und zum genannten Stichtag ihren Wohnsitz oder gewöhnlichen Aufenthalt in Deutschland hatten.

Die für die Antragstellung notwendigen Zugangsdaten werden nach Anmeldung im AGNES-Portal im Menüpunkt "Energiepreispauschale" bereitgestellt. >>>

## Information über nicht bestandene Prüfungen im Wintersemester 2022/23

Das Berliner Abgeordnetenhaus hat am 20.03.2023 das Dritte Gesetz zur Abmilderung der Folgen der COVID-19-Pandemie und der Energiekrise im Bereich des Hochschulrechts beschlossen, mit dem unter anderem die Regelung des § 126b BerlHG, wonach nicht bestandene Prüfungen als nicht unternommen gelten, auf das Wintersemester 2022/23 ausgedehnt wird. Die HU hat sich dafür entschieden, diese Regelung sofort umzusetzen, auch, wenn die Veröffentlichung des Gesetzes noch nicht erfolgt ist. Die hiervon betroffenen Prüfungsversuche werden jeweils direkt nach der Bewertung und Verbuchung der Leistung gelöscht. Über diese Löschung werden Sie per E-Mail an Ihr HU-Mailkonto benachrichtigt. Bitte beachten Sie, dass bei eingerichteten Mail-Weiterleitungen an Nicht-HU-Adressen die HU keinen Einfluss auf die weitere Gewährleistung der Vertraulichkeit der Mailinhalte hat.

## Voting zum Zustand einzelner Lehrräume

Es ist nicht zu übersehen, dass an der HU mehr als sonst gebaut, saniert, renoviert wird. Das ist gut so. Da dieser Zustand noch einige Jahre anhalten wird, ist es umso wichtiger, dass sich die derzeit genutzten Lehrräume in einem akzeptablen Zustand befinden. Hilf uns dabei, Lehrräume zu finden, die überprüft werden sollten. Bewerte die Räume, in denen Du in diesem Semester Lehrveranstaltungen besucht hast, direkt über die Detailseiten der Veranstaltungen. >>>

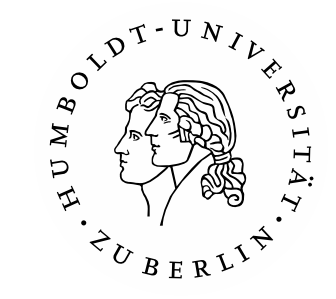

# **Möglichkeit 1:**

# Wähle Stundenplan.

actual de interceptual en la calca dinterce dels interdependients in a popo

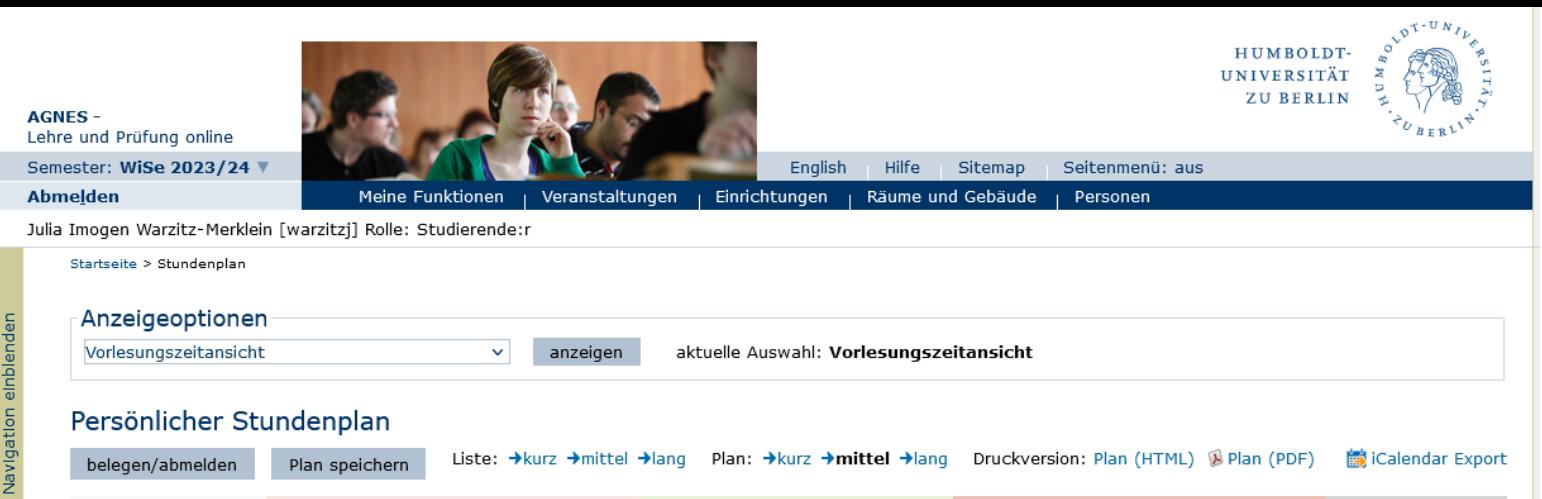

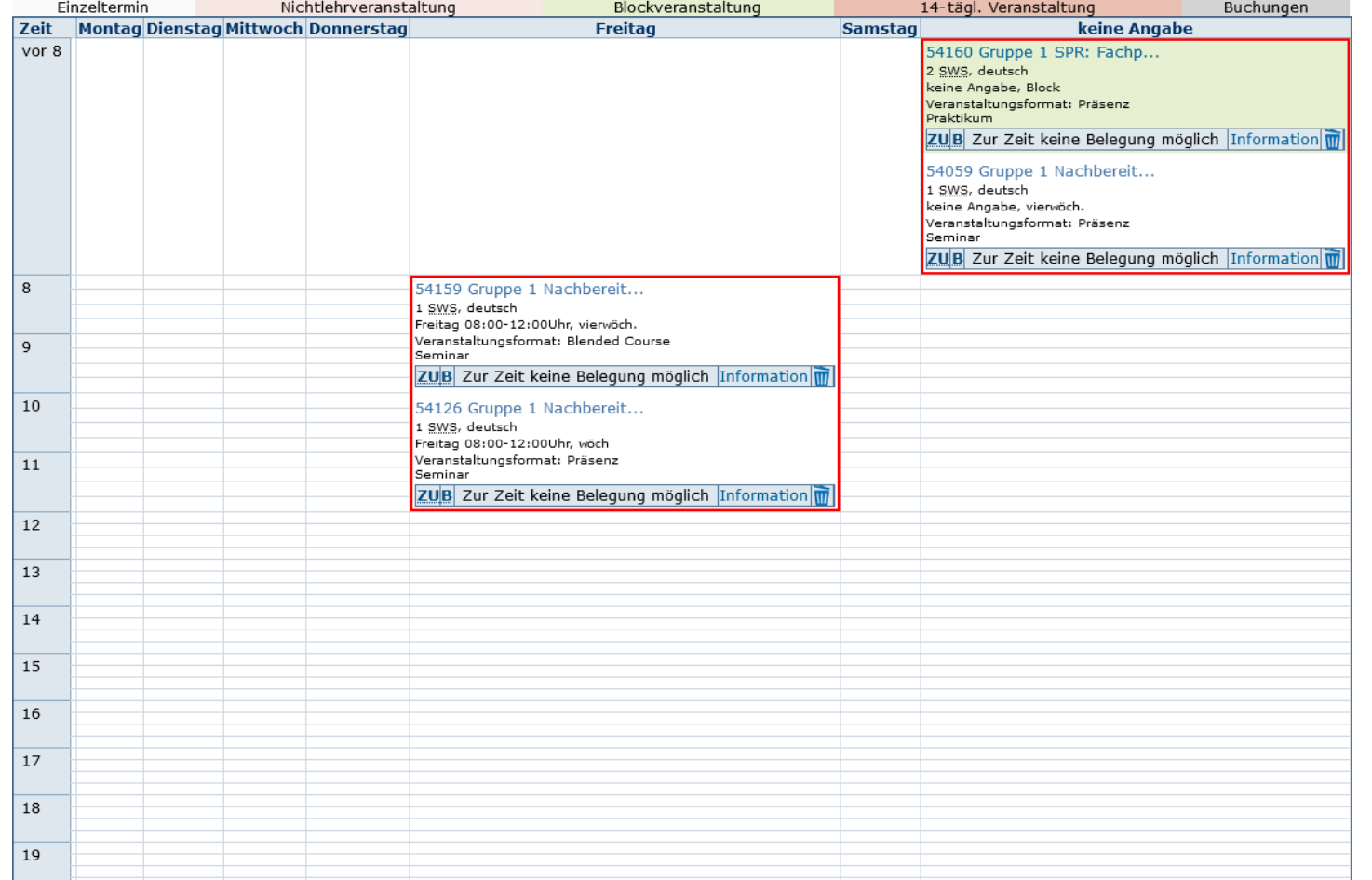

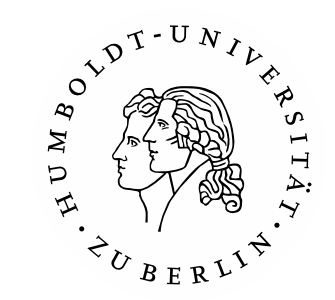

# **Hier erhältst du eine Wochenansicht.**

**Diese kann zu Beginn unübersichtlich sein, da alle priorisierten Kurse angezeigt werden.**

#### **AGNES-**Lehre und Prüfung online

Semester: WiSe 2023/24 ▼

**Abmelden** 

Hilfe Siteman Seitenmenü: aus UNIVERSITÄT **ZU BERLIN** 

**English** Einrichtungen Räume und Gebäude Meine Funktionen Veranstaltungen Personen

Julia Imogen Warzitz-Merklein [warzitzj] Rolle: Studierende:r

Startseite

**SIGN** 

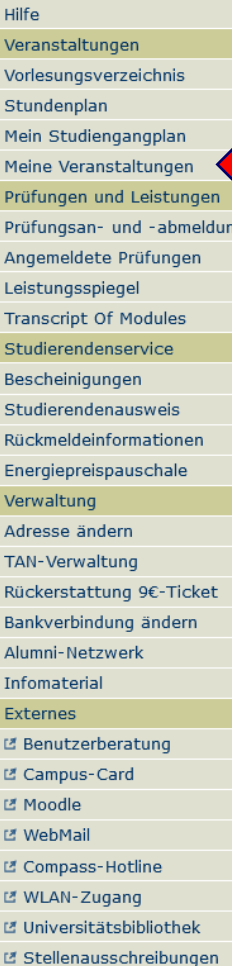

**Z** Newsletter

### Semester umschalten

Um das System komplett in ein anderes Semester umzuschalten, bitte im oberen Menü auf Semesterwahl klicken und im Hauptfenster das entsprechende Semester auswählen!

Informationen und Hinweise für Studierende **Upgrade-Deutschlandticket zum Semesterticket** □学生工作 Studierende der HU haben ab dem 1. Juni 2023 die Option, zu ihrem HU-Semesterticket ein Upgrade auf das )eutschlandticket zu erwerben. Gegen Zahlung eines Differenzbetrages wird den Studierenden die Möglichkeit .<br>Ingeräumt, ihr bestehendes, persönliches HU-Semesterticket auf das Deutschlandticket mit bundesweiter Gültigkeit im **。**<br>《大学文学》,Nahverkehr zu erweitern. Der zu zahlende Betrag bildet sich aus der Differenz des monatlichen Ticketpreises für das Deutschlandticket (49 Euro) und dem monatlichen Anteil für das Semesterticket der HU (35,05 Euro).

Upgrade-Deutschlandticket zum Semesterticket beantragen

#### Datenschutzerklärung

Informationen zum VBB-Semesterticket im Zusammenhang mit dem Upgrade Deutschlandticket weitere Informationen des VBB

## Beantragung der Energiepreispauschale

Am 21.12.2022 ist das Studierenden-Energiepreispauschalengesetz (EPPSG) in Kraft getreten. Aufgrund der gestiegenen Energiekosten haben danach unter anderem Studierende einen Anspruch auf eine Einmalzahlung in Höhe von 200 Euro. Voraussetzung ist, dass sie am 01.12.2022 eingeschrieben waren und zum genannten Stichtag ihren Wohnsitz oder gewöhnlichen Aufenthalt in Deutschland hatten.

Die für die Antragstellung notwendigen Zugangsdaten werden nach Anmeldung im AGNES-Portal im Menüpunkt "Energiepreispauschale" bereitgestellt. >>>

### Information über nicht bestandene Prüfungen im Wintersemester 2022/23

Das Berliner Abgeordnetenhaus hat am 20.03.2023 das Dritte Gesetz zur Abmilderung der Folgen der COVID-19-Pandemie und der Energiekrise im Bereich des Hochschulrechts beschlossen, mit dem unter anderem die Regelung des § 126b BerlHG, wonach nicht bestandene Prüfungen als nicht unternommen gelten, auf das Wintersemester 2022/23 ausgedehnt wird. Die HU hat sich dafür entschieden, diese Regelung sofort umzusetzen, auch, wenn die Veröffentlichung des Gesetzes noch nicht erfolgt ist. Die hiervon betroffenen Prüfungsversuche werden jeweils direkt nach der Bewertung und Verbuchung der Leistung gelöscht. Über diese Löschung werden Sie per E-Mail an Ihr HU-Mailkonto benachrichtigt. Bitte beachten Sie, dass bei eingerichteten Mail-Weiterleitungen an Nicht-HU-Adressen die HU keinen Einfluss auf die weitere Gewährleistung der Vertraulichkeit der Mailinhalte hat.

### Voting zum Zustand einzelner Lehrräume

Es ist nicht zu übersehen, dass an der HU mehr als sonst gebaut, saniert, renoviert wird. Das ist gut so. Da dieser Zustand noch einige Jahre anhalten wird, ist es umso wichtiger, dass sich die derzeit genutzten Lehrräume in einem akzeptablen Zustand befinden. Hilf uns dabei, Lehrräume zu finden, die überprüft werden sollten. Bewerte die Räume, in denen Du in diesem Semester Lehrveranstaltungen besucht hast, direkt über die Detailseiten der Veranstaltungen. >>>

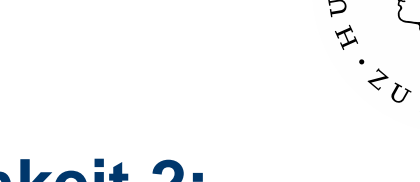

# **Möglichkeit 2:**

# **Wähle Meine** Veranstaltungen.

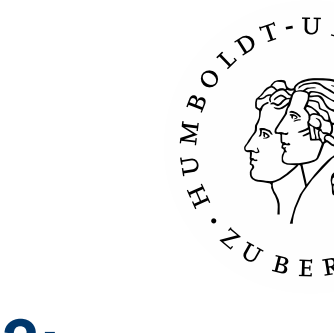

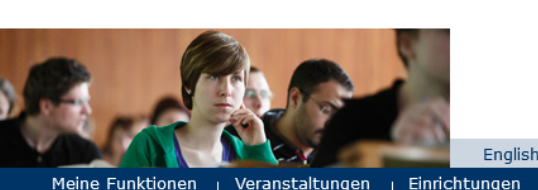

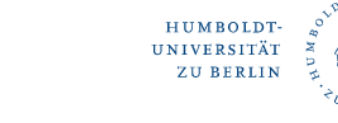

Seitenmenü: aus

Personen

**AGNES-**Lehre und Prüfung online Semester: WiSe 2023/24 ▼

**Abmelden** 

Meine Funktionen Julia Imogen Warzitz-Merklein [warzitzj] Rolle: Studierende:r

M.Ed.(GS) Sachunterricht (GeWi), Fachsemester: 5, Studienfach, Prüfungsversion: 2019 <Studiengang ändern>

Startseite > Stundenplan > Meine Veranstaltungen

## Hilfe

Veranstaltungen Vorlesungsverzeichnis Stundenplan Mein Studiengangplan Meine Veranstaltungen Prüfungen und Leistungen Prüfungsan- und -abmeldung Angemeldete Prüfungen Leistungsspiegel **Transcript Of Modules** Studierendenservice Bescheinigungen Studierendenausweis Rückmeldeinformationen

Energiepreispauschale

Rückerstattung 9€-Ticket Bankverbindung ändern Alumni-Netzwerk

Verwaltung

**Infomaterial Externes** 

L' Benutzerberatung

L' Compass-Hotline L WLAN-Zugang

L' Universitätsbibliothek

Navigation ausblenden

Semester umschalten

Menü auf Semesterwahl klicken und im Hauntfenster

anderes Semester

Um das System komplett in ein

umzuschalten, bitte im oberen

L' Stellenausschreibungen

L' Campus-Card

**Z** Moodle

L' WebMail

**ビ Newsletter** 

Adresse ändern

TAN-Verwaltung

Meine Veranstaltungen

## Studiengänge

aktuelle Auswahl: Sachunterricht (GeWi), mit LA-Option, Fachsemester: 5, Abschluss: M.Ed.(GS), Studienfach, Prüfungsversion: 2019 <Auswählen> Deutsch, mit LA-Option, Fachsemester: 5, Abschluss: M.Ed.(GS), Studienfach, Prüfungsversion: 2019 <Auswählen> Mathematik, mit LA-Option, Fachsemester: 5, Abschluss: M.Ed.(GS), Studienfach, Prüfungsversion: 2019 Funktionen: Keine Funktionen verfügbar.

Hilfe

Sitemap

Räume und Gebäude

## Aktuelle Veranstaltungen:

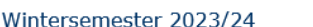

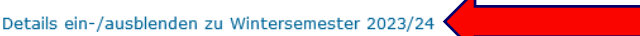

54159 Nachbereitung: Fachpraktikum Sachunterricht (Grundschule)

## Gruppe 1

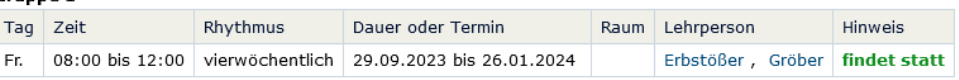

zugelassen für Studiengang: M.Ed.(GS) Sachunterricht mit Schwerpunkt Gesellschaftswissenschaften (05.07.2023 09:59:46) Gruppenpriorität: 1 Belegungsinformation

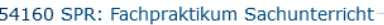

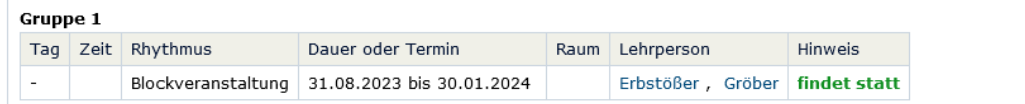

zugelassen für Studiengang: M.Ed.(GS) Sachunterricht mit Schwerpunkt Gesellschaftswissenschaften (05.07.2023 09:59:53) Gruppenpriorität: 1

Belegungsinformation

54059 Nachbereitung: Fachpraktikum Deutsch (Grundschule)

## Gruppe 1

Tag Zeit Rhythmus Dauer oder Termin | Raum | Lehrperson Hinweis vierwöchentlich Dietz, Rabussiere, Löhden, Moßner, Anders, Eichhorn findet statt  $\sim$ 

zugelassen für Studiengang: M.Ed.(GS) Deutsch (04.07.2023 20:45:30) Gruppenpriorität: 1 Belegungsinformation

54126 Nachbereitung Fachpraktikum Mathematik (Grundschule) Crunno 1

 $v^{\mathcal{D}^{\mathcal{T} - U} N}$  $\circ$ ۵'n ≿ っ

**Wähle Details ein-/** ausblenden zu **Wintersemester** 2023/24.

Hier erhältst du eine **Auflistung nach den** jeweiligen Modulen und Veranstaltungen.

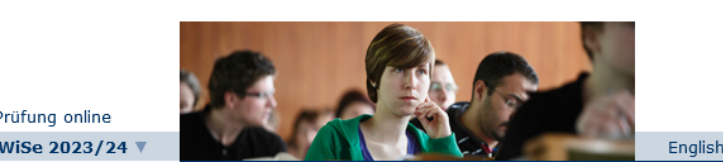

Veranstaltungen i Einrichtungen

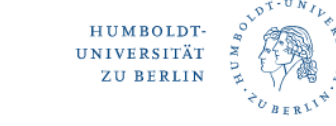

**AGNES-**Lehre und Prüfung online Semester: WiSe 2023/24 ▼

**Abmelden** 

Meine Funktionen

Julia Imogen Warzitz-Merklein [warzitzj] Rolle: Studierende:r M.Ed.(GS) Sachunterricht (GeWi), Fachsemester: 5, Studienfach, Prüfungsversion: 2019 <Studiengang ändern>

Meine Veranstaltungen

Studiengänge

Startseite > Stundenplan > Meine Veranstaltungen

## Hilfe

Veranstaltungen Vorlesungsverzeichnis Stundenplan Mein Studiengangplan Meine Veranstaltungen Prüfungen und Leistungen Prüfungsan- und -abmeldung Angemeldete Prüfungen Leistungsspiegel **Transcript Of Modules** Studierendenservice Bescheinigungen Studierendenausweis Rückmeldeinformationen Energiepreispauschale Verwaltung Adresse ändern TAN-Verwaltung Rückerstattung 9€-Ticket Bankverbindung ändern

Alumni-Netzwerk

L' Benutzerberatung

L' Compass-Hotline L WLAN-Zugang

L' Universitätsbibliothek

L' Campus-Card

**Infomaterial** 

**Externes** 

**Z** Moodle

L' WebMail

**ビ Newsletter** 

<Auswählen> Deutsch, mit LA-Option, Fachsemester: 5, Abschluss: M.Ed.(GS), Studienfach, Prüfungsversion: 2019 <Auswählen> Mathematik, mit LA-Option, Fachsemester: 5, Abschluss: M.Ed.(GS), Studienfach, Prüfungsversion: 2019 Funktionen: Keine Funktionen verfügbar. Aktuelle Veranstaltungen: Wintersemester 2023/24 Details ein-/ausblenden zu Wintersemester 2023/24 54159 Nachbereitung: Fachpraktikum Sachunterricht (Grundschule) Gruppe 1 Rhythmus Dauer oder Termin Raum Lehrperson Hinweis Tag Zeit Fr. 08:00 bis 12:00 vierwöchentlich 29.09.2023 bis 26.01.2024 Erbstößer, Gröber findet statt zugelassen Sachunterricht mit Schwerpunkt Gesellschaftswissenschaften (05.07.2023 09:59:46) Gruppenpriorität 1 Belegungsinformation 54160 SPR: Fachpraktikum Sachunterricht Gruppe 1 Tag Zeit Rhythmus Dauer oder Termin Hinweis Raum Lehrperson Blockveranstaltung 31.08.2023 bis 30.01.2024 Erbstößer, Gröber findet statt zugelassen für Studiengang: M.Ed.(GS) Sachunterricht mit Schwerpunkt Gesellschaftswissenschaften (05.07.2023 09:59:53) Gruppenpriorität: 1 Belegungsinformation 54059 Nachbereitung: Fachpraktikum Deutsch (Grundschule) Gruppe 1 Tag Zeit Rhythmus Dauer oder Termin Raum Lehrperson Hinweis vierwöchentlich Dietz, Rabussiere, Löhden, Moßner, Anders, Eichhorn findet statt  $\sim$ 

Hilfe

aktuelle Auswahl: Sachunterricht (GeWi), mit LA-Option, Fachsemester: 5, Abschluss: M.Ed.(GS), Studienfach, Prüfungsversion: 2019

Sitemap

Räume und Gebäude

Seitenmenü: aus

Personen

zugelassen für Studiengang: M.Ed.(GS) Deutsch (04.07.2023 20:45:30) Gruppenpriorität: 1

54126 Nachbereitung Fachpraktikum Mathematik (Grundschule) Ceunna 1

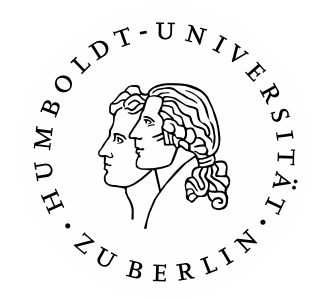

# **An dieser Stelle kann Folgendes stehen:**

## • **angemeldet**

• Du nimmst am Zulassungsverfahren teil.

## • **zugelassen**

- Du darfst diesen Kurs besuchen.
- **abgelehnt/storniert**
	- Für diesen Kurs hast du keine Zulassung erhalten.

Belegungsinformation

## L' Stellenausschreibungen Navigation ausblenden

## Semester umschalten

Um das System komplett in ein<br>anderes Semester<br>umzuschalten, bitte im oberen Menü auf Semesterwahl klicken und im Hauntfenster